## **Updating Institutional Review Board (IRB) Information**

The Institutional Review Board (IRB) section captures IRB contact information which is optional, however this information is required to upload a study from CTRP to ClinicalTrials.gov.

## **How to Update Institutional Review Board (IRB) Information**

1. Search for the trial whose IRB information you want to update. For instructions, refer to [Searching for Trial Records](https://wiki.nci.nih.gov/display/CTRPdoc/Searching+for+Trial+Records). The Search Results table displays the results of your search and actions available (if any) for each record.

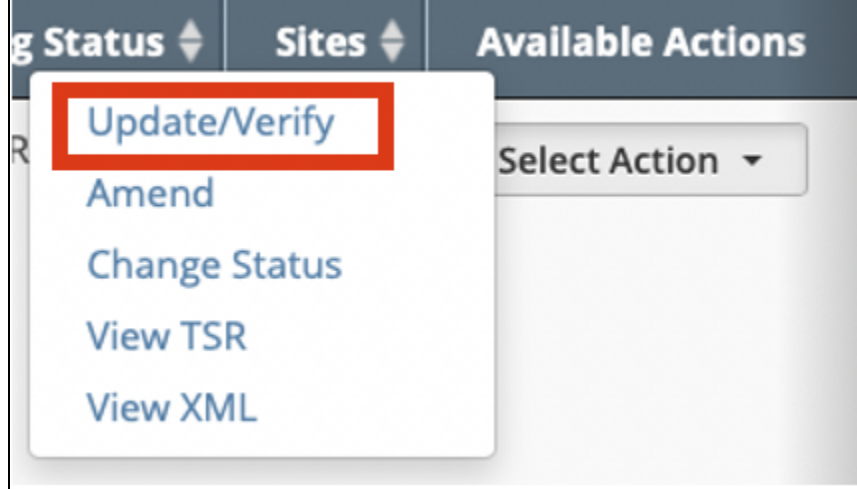

2. In the **Available Actions** column, click **Select Action > Update/Verify**. The Update Trial window lists the previously recorded IRB.

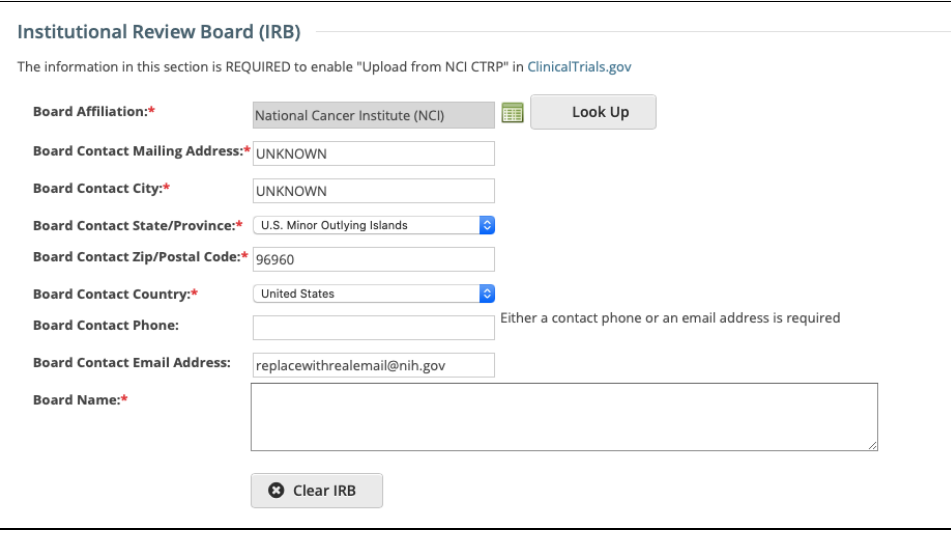

3. To select a new Board, use the **Look Up** button and follow the instructions on the Organization search page. The various Board Contact fields are pre-populated for the selected Board, but can be updated if desired, required fields are indicated with and asterisk (\*).